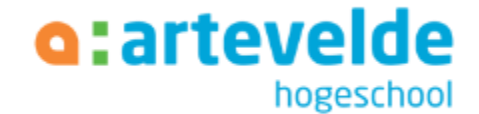

# Hoe geef ik effectief les met digitale tools? Trefdag 28/03

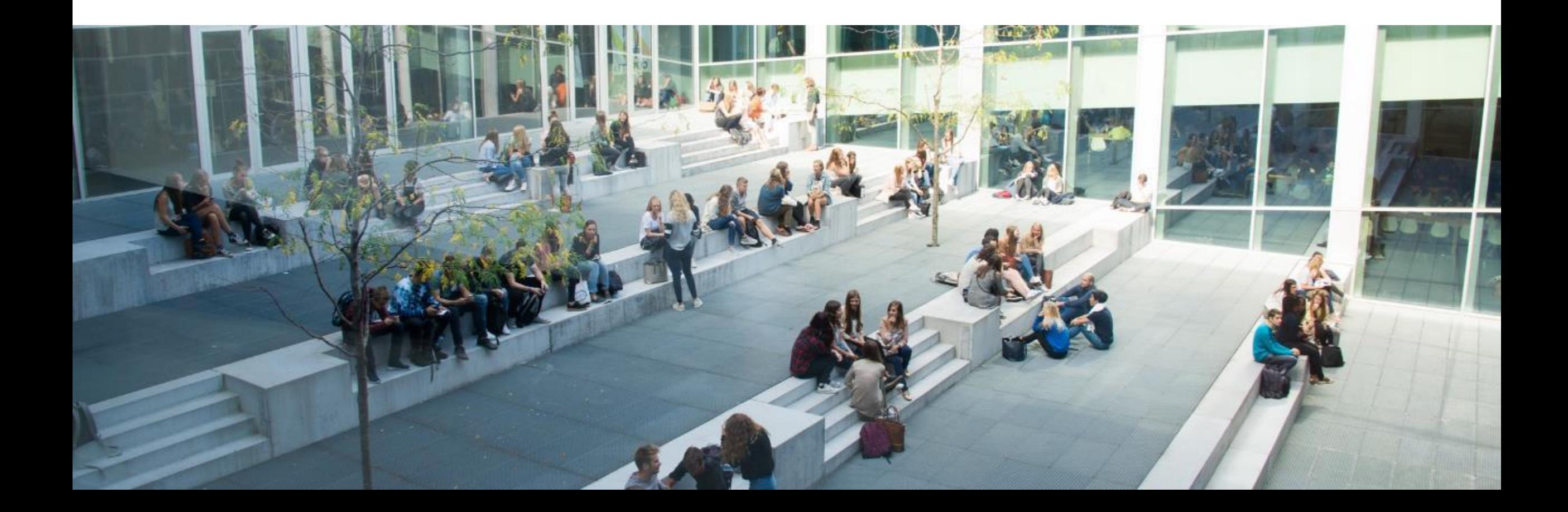

### **Inhoud**

Inhoud van de workshop:

- Waarom ICT/TPACK in het onderwijs?
- Introductie TPACK model: 3 niveaus
- Concrete voorbeelden en inspiratie
- Hoekenwerk: Aan de slag met ICT tools en TPACK

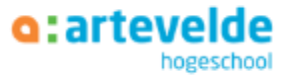

# **ICT IN HET ONDERWIJS**

### ICT in het lager onderwijs? Jullie mening?

e e

 $\overline{\mathbf{2}}$ 

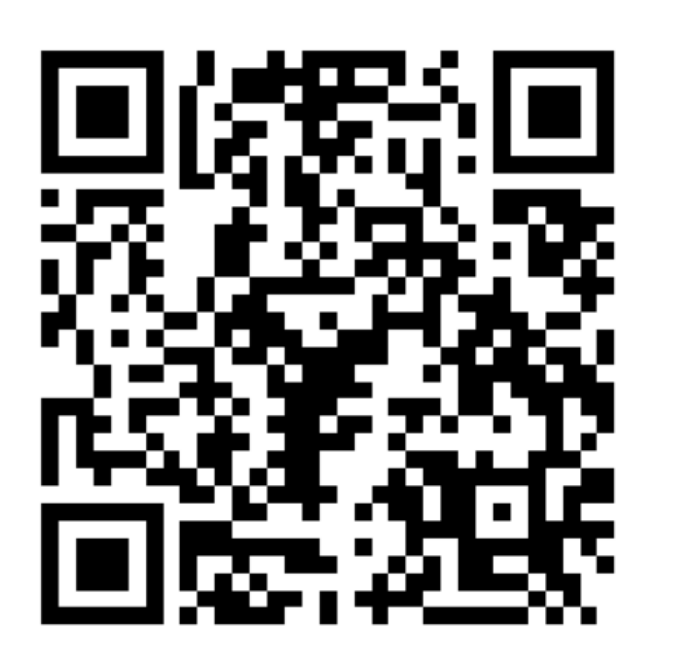

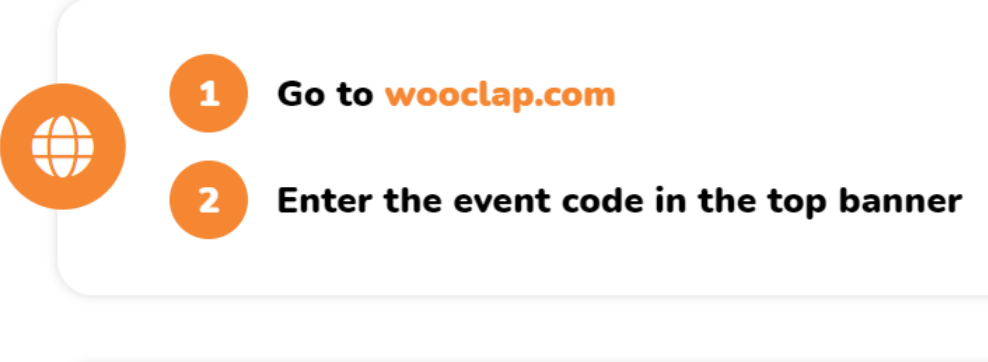

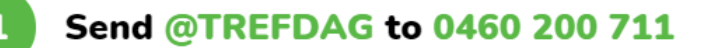

You can participate

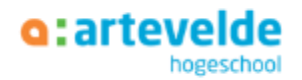

**Event code** 

**TREFDAG** 

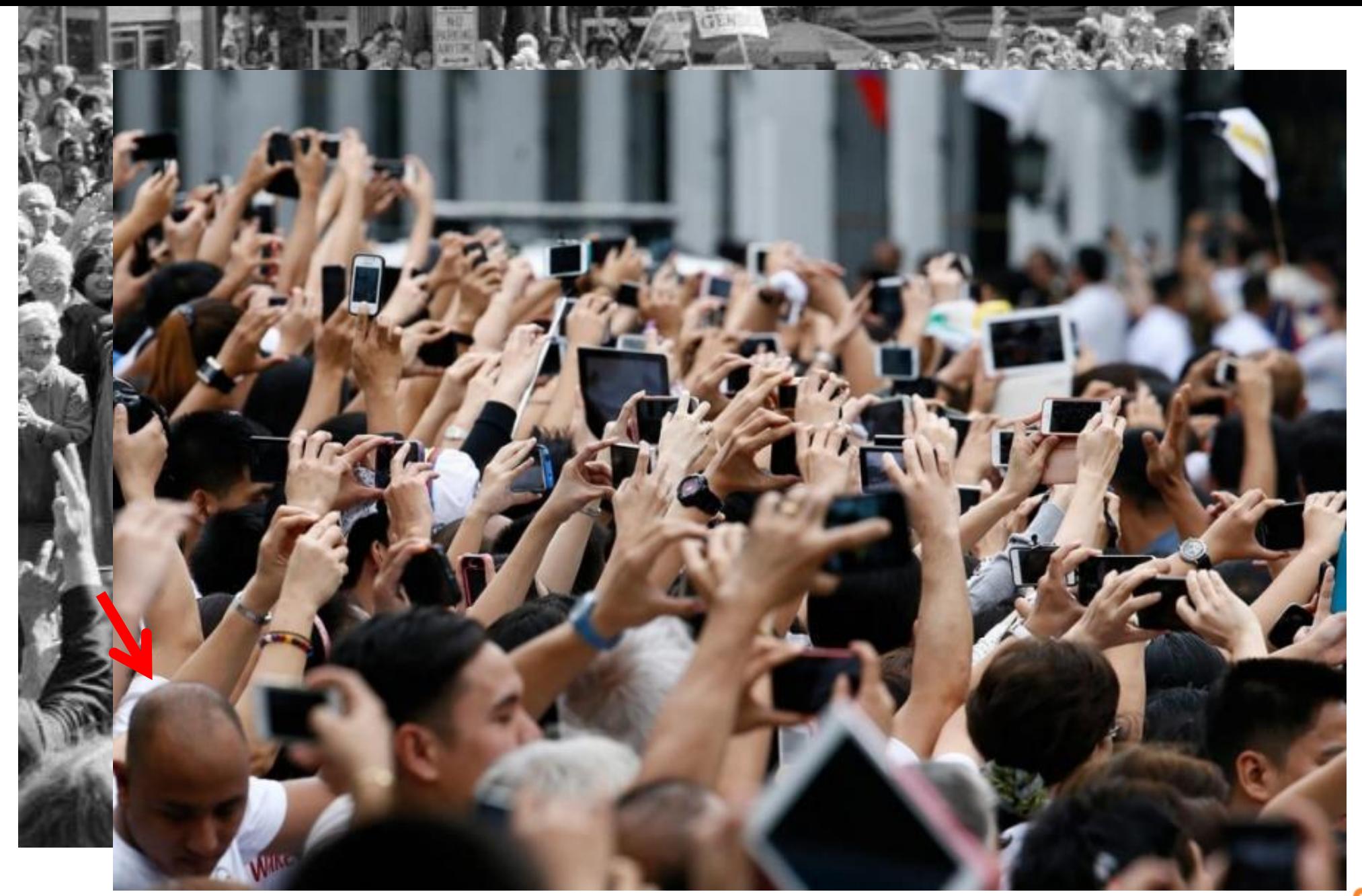

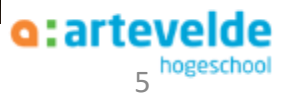

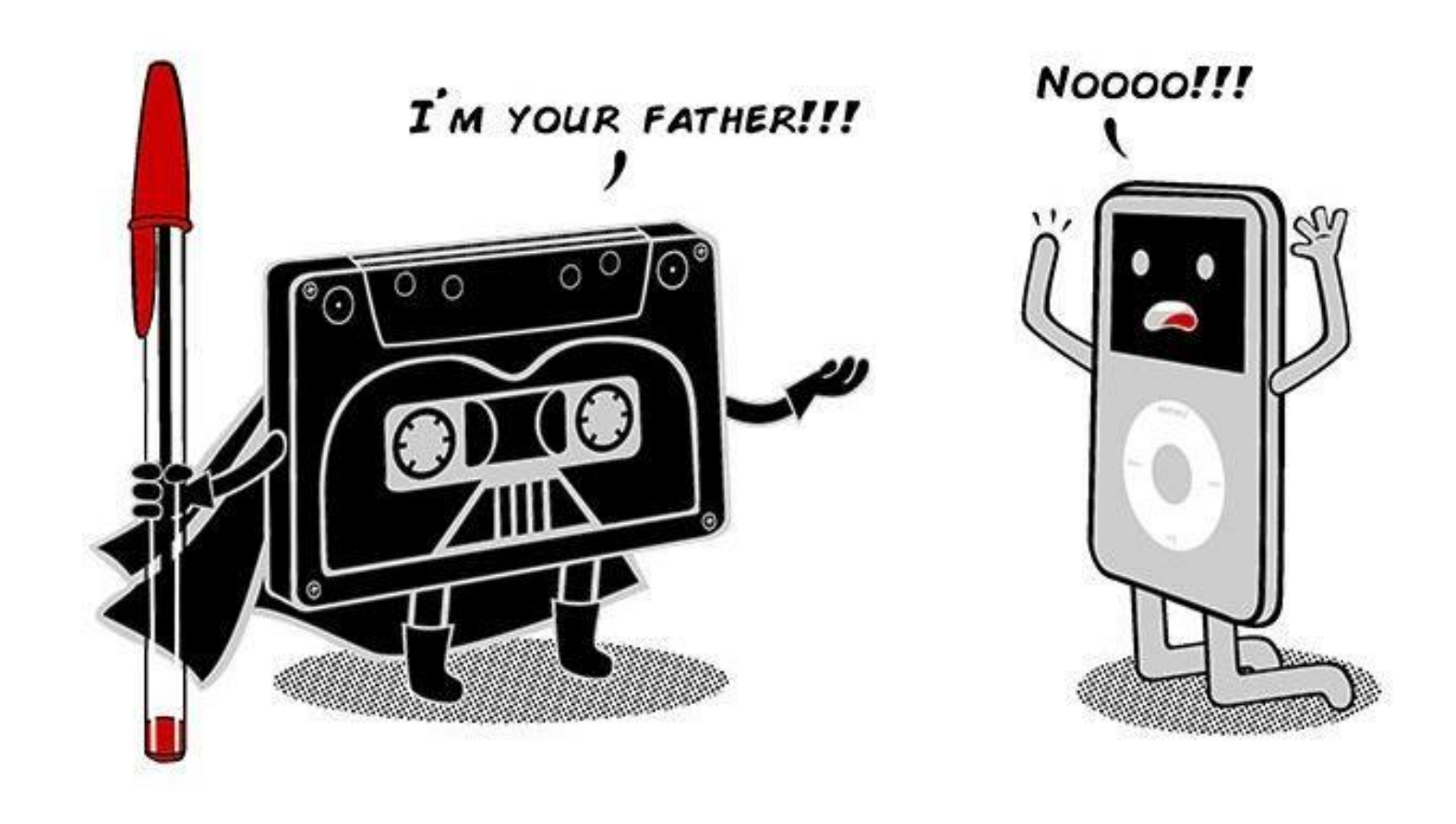

Ook dingen die NIET veranderd zijn, zoals "leren" & ons "brein" CONTEXT wél, en manier waarop

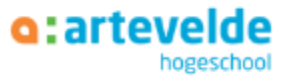

### Enkele vaststellingen ...

• De samenleving vraagt erom

### "Gebrek aan ICT'ers schaadt onze economie"

Er zijn in ons land momenteel 11.753 vacatures voor ICT'ers. Dat blijkt uit een arbeidsmarktenquête die Agoria, de federatie van de technologische industrie, liet uitvoeren bij de bedrijven en overheden in België. Voor een oplossing voor het tekort kijkt Agoria onder meer naar het onderwijs.

Dirk Van Damme "We weten weinig over de toekomst. Maar wel dat ze volatiel is en dat iedereen met onzekerheid moet leren omgaan." <https://www.klasse.be/176456/dirk-van-damme-onderwijs-bepaalt-de-kwaliteit-van-de-samenleving/>

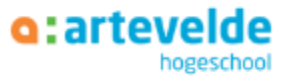

## Ook belangrijk ...

• De digitale kloof verkleinen

"Er is een algemene beweging om alles digitaal te doen. En da's niet voor iedereen gemakkelijk. Het probleem is vaak niet het lezen of schrijven, maar ook informatie begrijpen en toepassen." -Leerkracht in Leerpunt Centrum voor Basiseducatie Gent

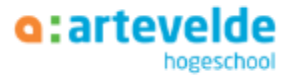

### Enkele vaststellingen ...

• Gevaren van de moderne maatschappij

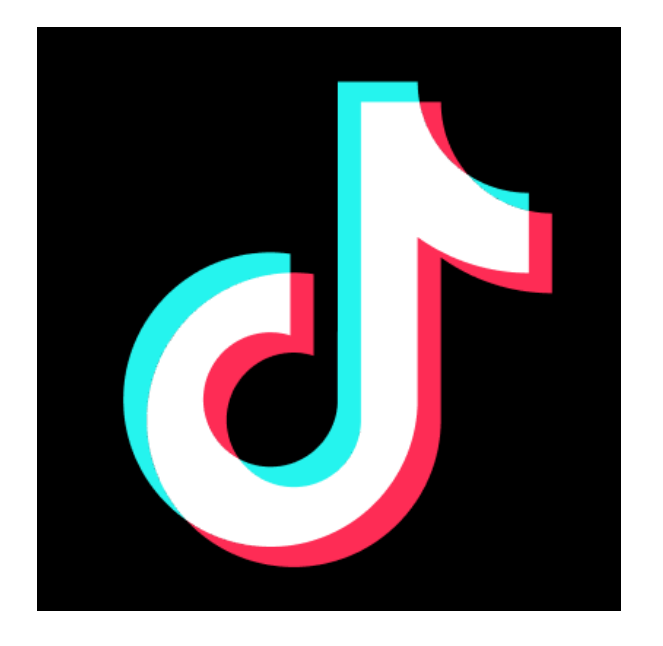

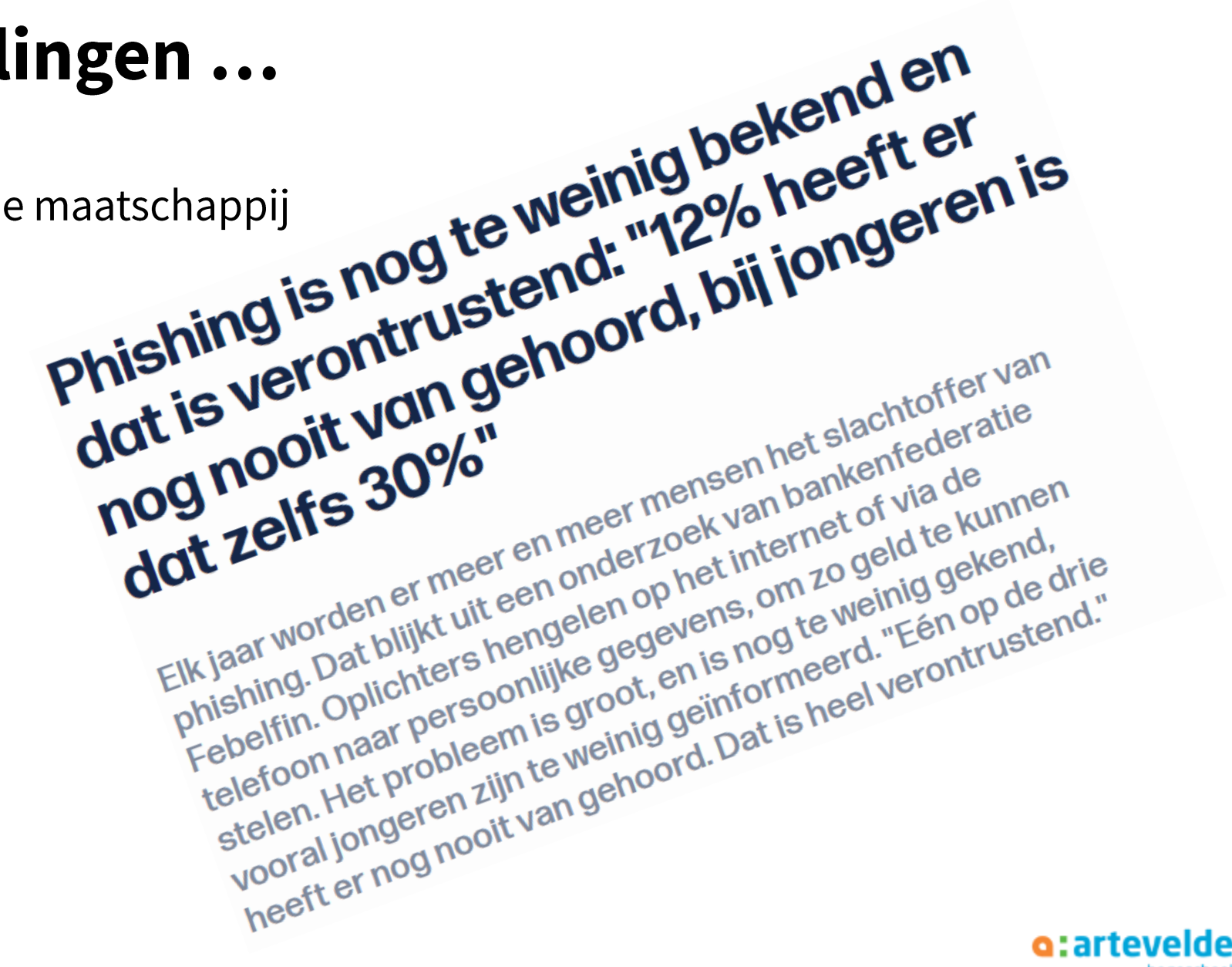

### Enkele vaststellingen ...

### Onderwijsdeskundige Martin Valcke: "We moeten kritisch omgaan met **ChatGPT"**

Door De Wereld van Sofie

Lichte paniek in het onderwijs want leerlingen zouden hun huiswerk zomaar kunnen laten maken door een goede chatbot als ChatGPT. Je stelt een vraag, en je krijgt een kant-en-klaar, stevig onderbouwd, antwoord terug. Het zou leerlingen lui en dom maken, vrezen leerkrachten. Er zijn wereldwijd al scholen en universiteiten die ChatGPT drastisch verbieden en proberen te weren. Dringen zo'n maatregelen zich ook bij ons op of moet het onderwijs er zich eerder op aanpassen en er zelfs slim gebruik van maken? Martin Valcke, professor onderwijskunde aan de UGent.

+ kleine demo ChatGPT

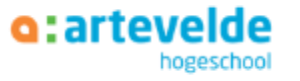

Geef mij 10 zinnen waarin leerlingen het voltooid deelwoord correct moeten invullen. Dit graag **MA** in thema van Pasen.

- ֍
- 1. De paaseieren zijn al verstopt door de paashaas.
- 2. We hebben gisteren paaseitjes versierd met glitters en stickers.
- 3. Mijn moeder heeft een heerlijke paasbrunch voor ons klaargemaakt.
- 4. De paaskuikentjes zijn net uit het ei gekropen.
- 5. De paasbloemen zijn prachtig geel gekleurd.
- 6. De kinderen hebben paasliedjes gezongen tijdens de viering op school.
- 7. Het paasvuur is vannacht aangestoken door de dorpsbewoners.
- 8. De chocolade paashaas is al bijna opgegeten.
- 9. De tafel was mooi gedekt met paasdecoratie.
- 10. De paasvakantie is bijna voorbij, morgen begint de school weer.

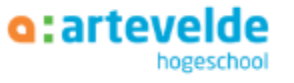

 $\sqrt{2}$ 

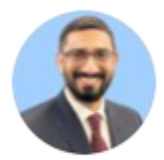

Mushtaq Bilal, PhD @MushtaqBilalPhD

#### ChatGPT prompts to help you wi **Tweet vertalen**

8:55 a.m. · 27 feb. 2023 · 308,8K Wee

**15** Geciteerde Tweets 384 Retweets

**Mushtag Bilal, PhD** @MushtagBilalPhD  $\cdot$  8 u

Prompt: Please remove redundant words from the following passage and make it coherent and cohesive.

Write non-stop for 25min without caring about structure.

Paste the text in ChatGPT with the above prompt to structure your work.

#### Rewrite to suit your personal style.

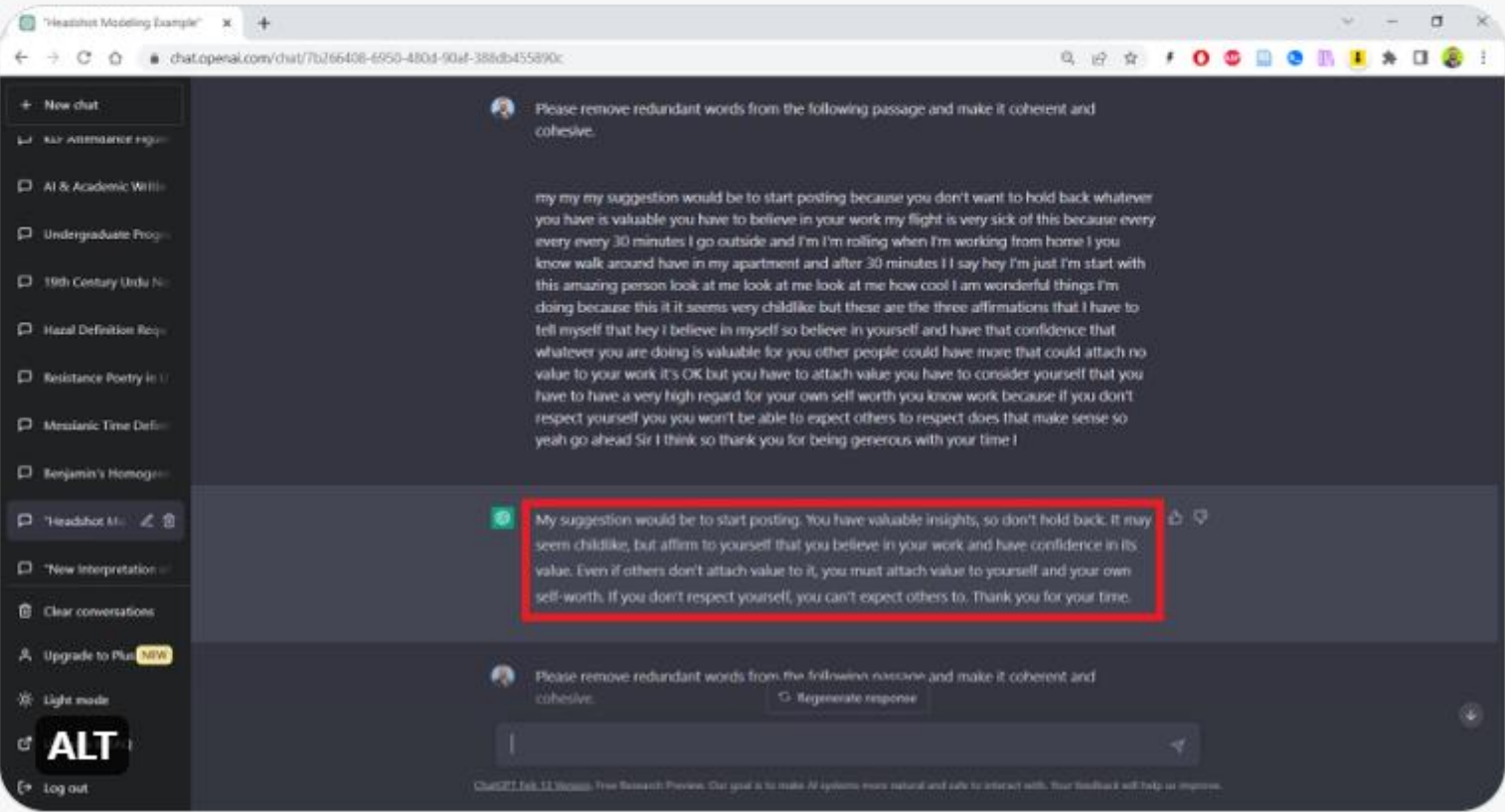

# ICT als middel én als doel

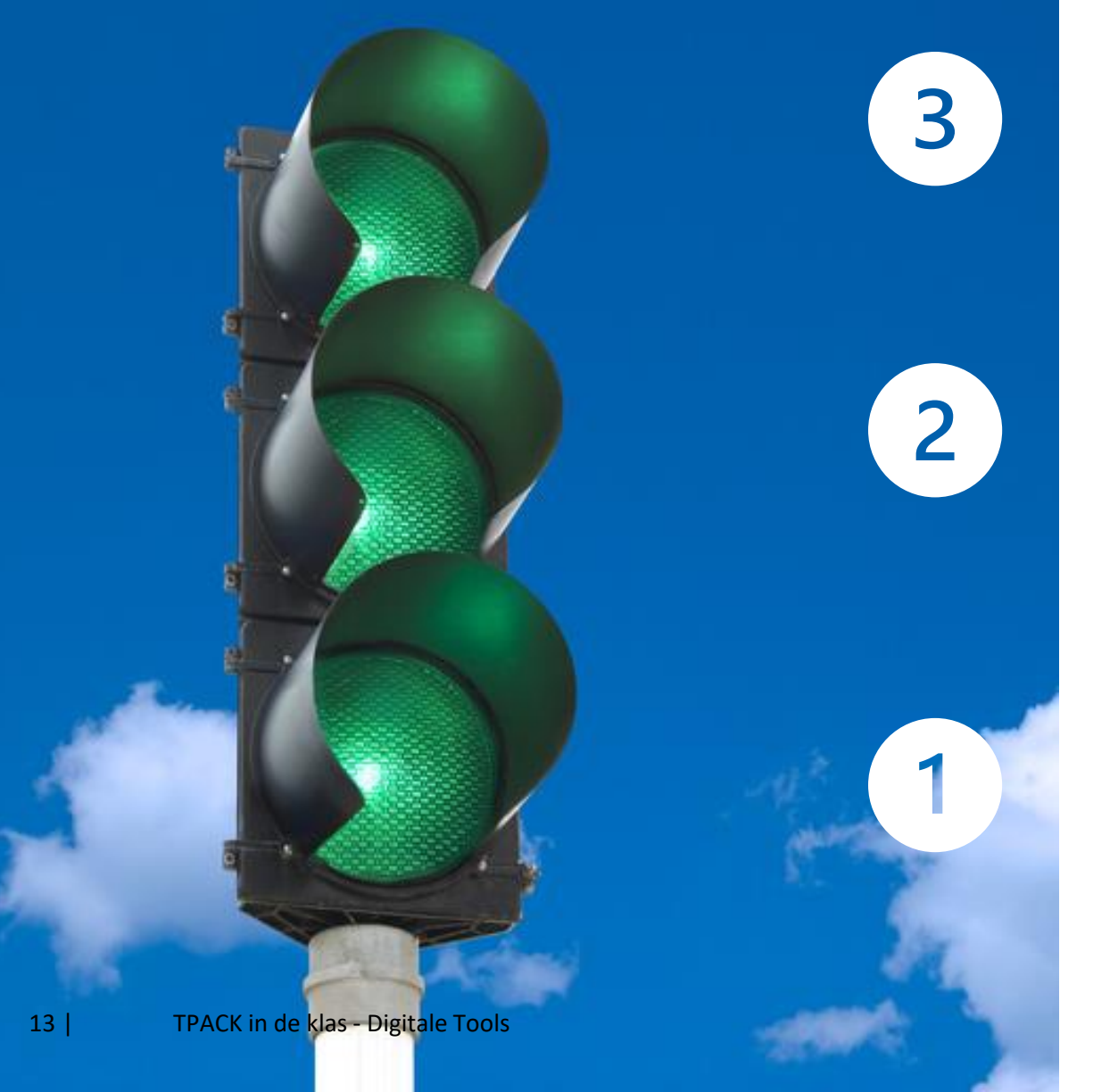

De leerling (leerplandoelen en eindtermen)

De leerkracht ~ leerling Leerproces faciliteren, stimuleren, bijsturen, evalueren, samenwerken, etc.

De leerkracht: Eigen skills (administratie, lesvb, punten, school), en levenslang leren

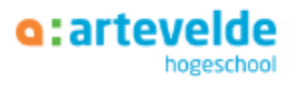

### **Overheid**

Informatie- en communicatietechnologie (ICT)

- > 1 De leerlingen hebben een positieve houding tegenover ICT en zijn bereid ICT te gebruiken om hen te ondersteunen bij het leren.
- $\geq$ 2 De leerlingen gebruiken ICT op een veilige, verantwoorde en doelmatige manier.
- $\rightarrow$  3 De leerlingen kunnen zelfstandig oefenen in een door ICT ondersteunde leeromgeving.
- 4 De leerlingen kunnen zelfstandig leren in een door ICT ondersteunde leeromgeving.  $>$
- $\geq$ 5 De leerlingen kunnen ICT gebruiken om eigen ideeën creatief vorm te geven.
- De leerlingen kunnen met behulp van ICT voor hen bestemde digitale informatie opzoeken, verwerken en bewaren.  $\rightarrow$ 6
- $\sum_{i=1}^{n}$ De leerlingen kunnen ICT gebruiken bij het voorstellen van informatie aan anderen.  $\overline{7}$
- 8 De leerlingen kunnen ICT gebruiken om op een veilige, verantwoorde en doelmatige manier te communiceren.  $\geq$

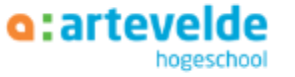

# **TPACK**

#### Tekenen in PowerPoint / sjablonen

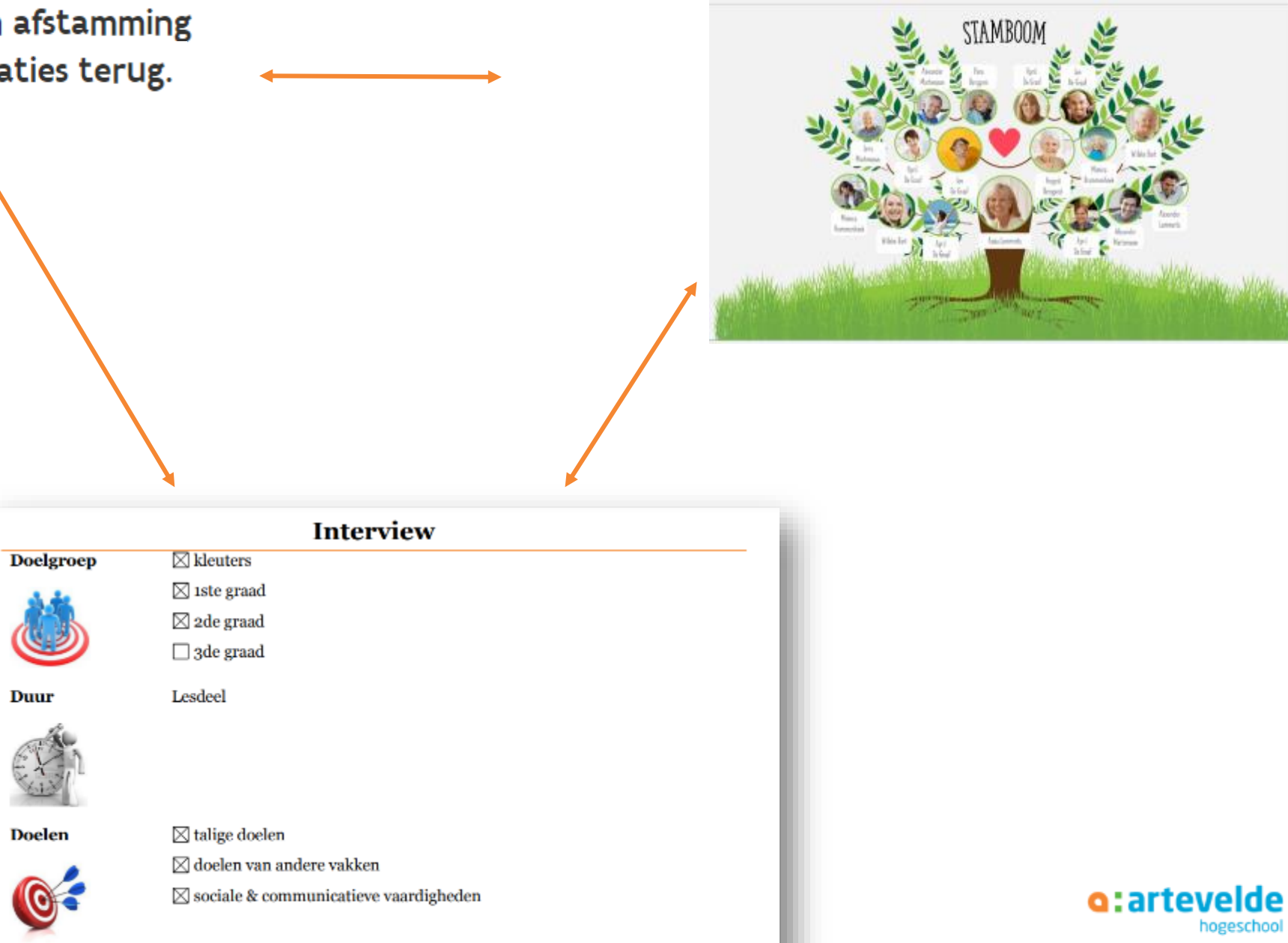

De leerlingen kunnen hun afstamming  $3.6.$ aangeven tot twee generaties terug.

**Duur** 

Werkwijze

 $\rightarrow$ 

Er wordt beslist over welke onderwerpen de leerlingen elkaar willen

○ woorden met veranderlijk woordbeeld (regelwoorden):

o werkwoorden

- klinker in open/gesloten lettergreep
- verdubbeling medeklinker
- $\circ$  niet-klankzuivere eindletter

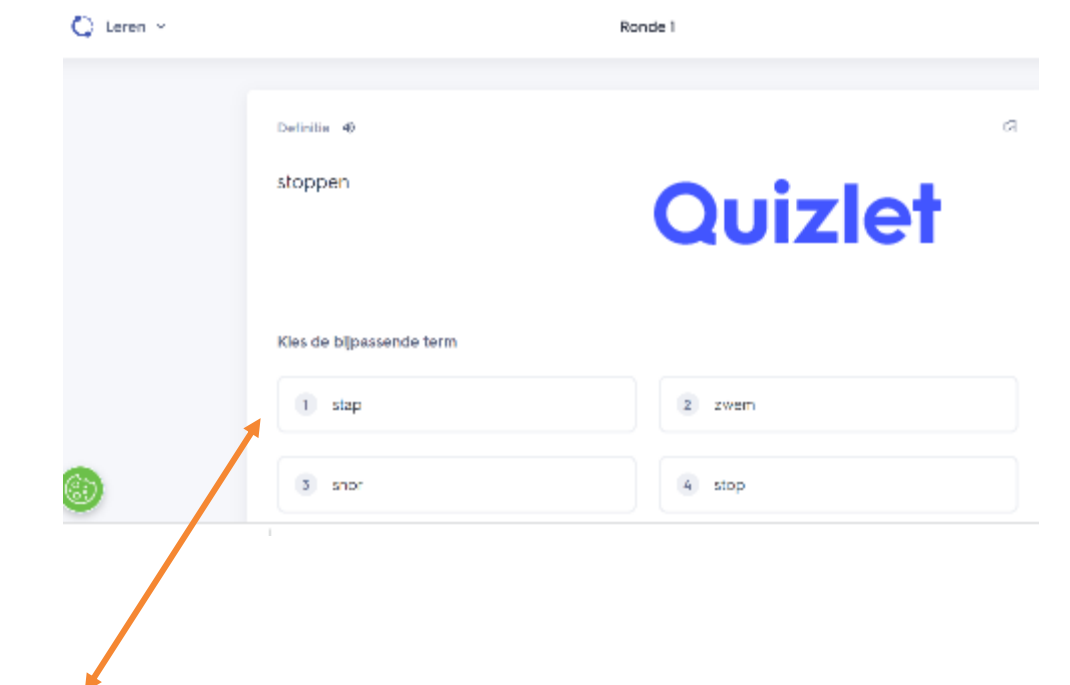

### **GEBRUIK TOETSING ALS LEER- EN<br>OEFENSTRATEGIE** 10

#### **SAMENVATTING**

We denken vaak na over hoe we leerstof in de hoofden van onze leerlingen kunnen krijgen. Minstens even belangrijk is om de leerstof ook uit het geheugen te krijgen. Leerlingen laten oefenen om actief informatie op te halen uit hun geheugen versterkt hun geheugen in vergelijking met passievere technieken, zoals herlezen. Leerlingen onthouden daardoor de leerstof beter én langer.

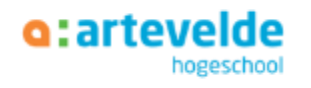

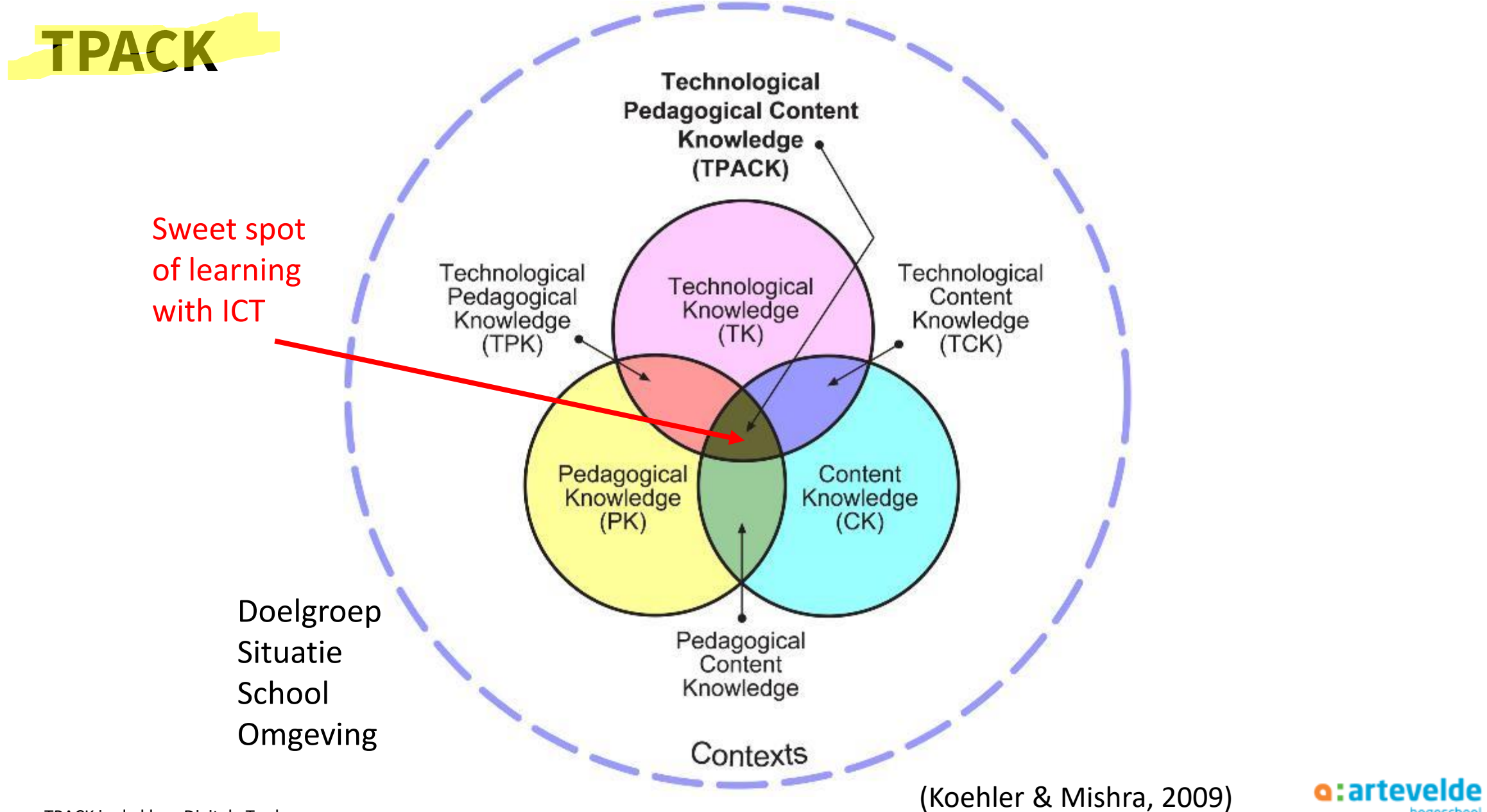

hogeschool

### Kennisdomeinen

- Content knowledge: de centrale feiten, concepten, theorieën en procedures van een bepaald vakgebied, maar ook kennis van de manier waarop het vakgebied zich uitbreidt.
- Pedagogical knowledge: omvat de manier waarop studenten leren, hun (mis) concepties, inzet van leermiddelen, werkvormen, evaluatie van leren, klassenmanagement, lesvoorbereiding en-uitvoering.
- Pedagogical Content knowledge: houdt in dat leraren kennis moeten hebben van didactische strategieën die het leren van een bepaalde vakinhoud bevordert. (onze vakdidactiek)
- Context(!)

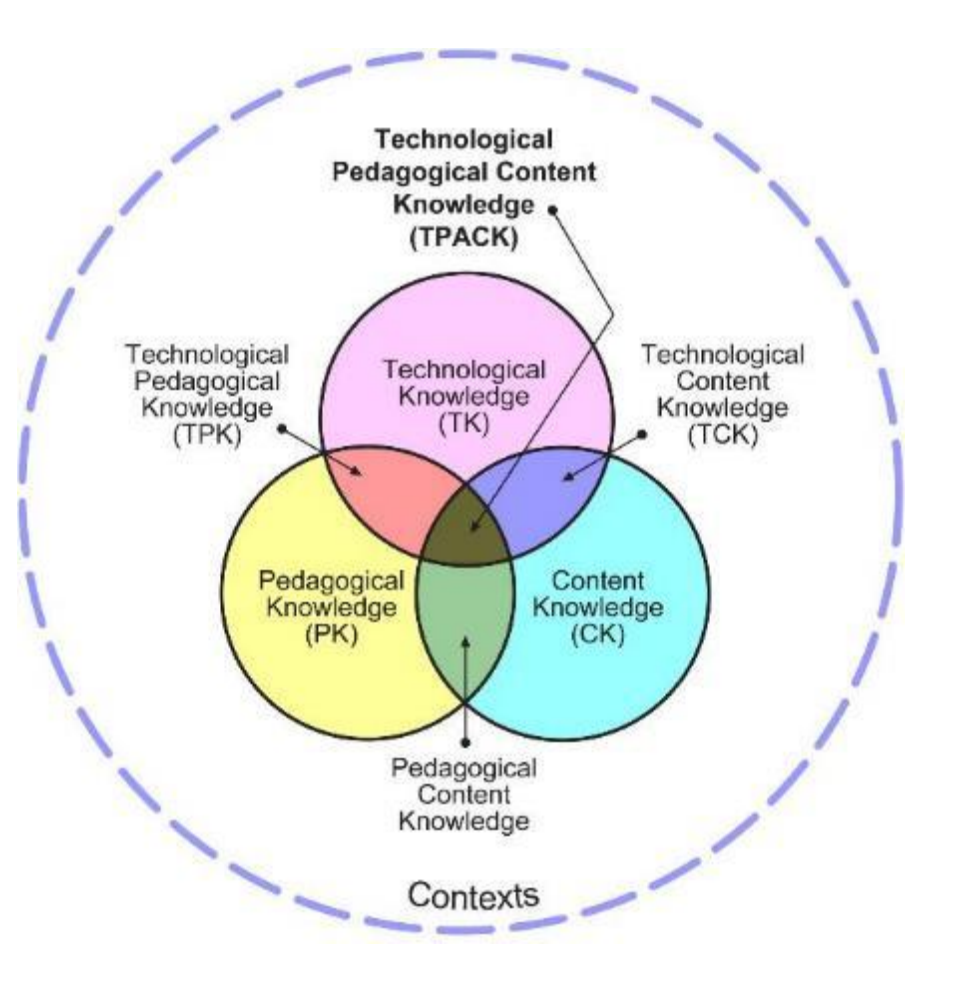

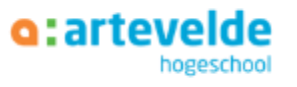

### Technological knowledge

• Technological knowledge: kennis van ICT tools en media. Dit kunnen traditionele media zijn zoals het schoolbord, de beamer, maar ook moderne media, zoals het digibord, tablets, smartphones & apps, het internet en video etc.

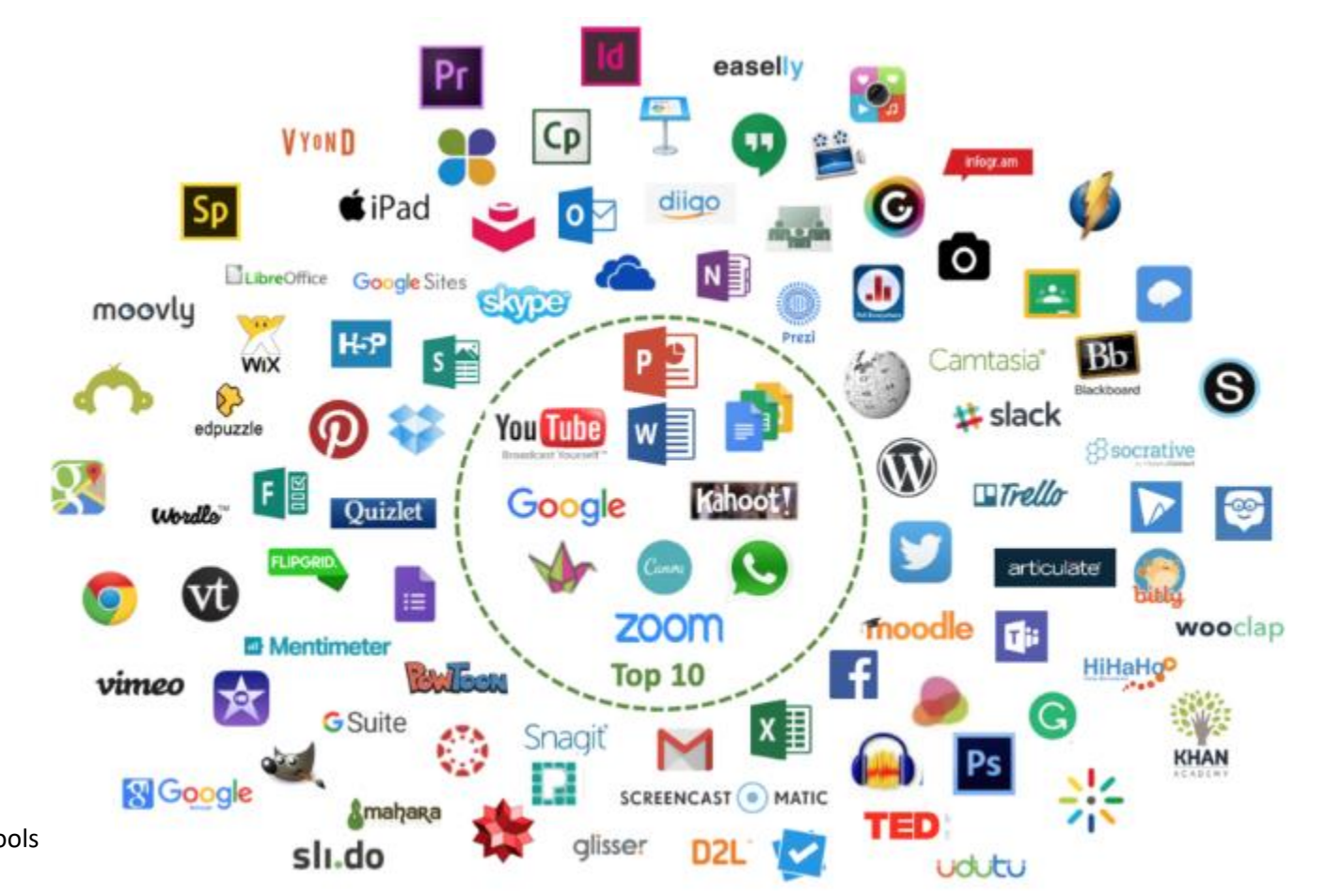

o:artev

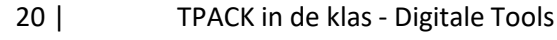

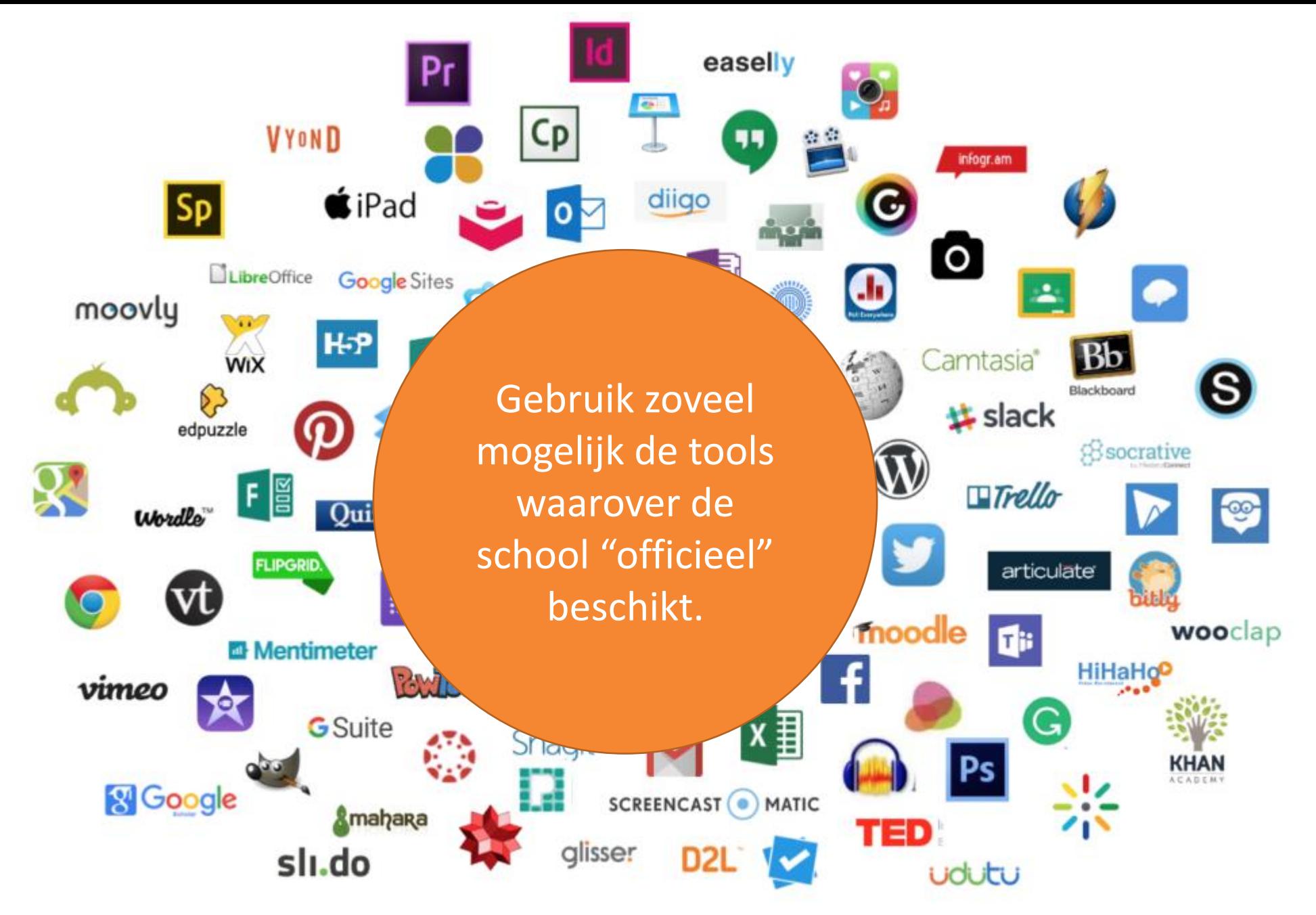

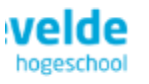

**KLASSIKALE INSTRUCTIE** 

(Pedagogy)

**OEFENEN** 

(Pedagogy)

**EXCURSIE** (Pedagogy)

#### **SAMENWERKEND LEREN**

(Pedagogy)

**ONDERZOEKEND LEREN** 

(Pedagogy)

**PRACTICUM** (Pedagogy)

**LEREN a.h.v. EEN CASUS** (Pedagogy)

**DISCUSSIE** (Pedagogy)

**DISCUSSIE** (Pedagogy)

**PROBLEEMOPLOSSEND LEREN** (Pedagogy)

**SIMULATIE** (Pedagogy)

**ZELFSTANDIG WERKEN** 

(Pedagogy)

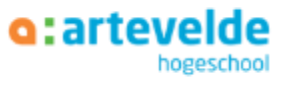

#### **VIDEO CLIPS**

(opnemen en bewerken) (Technology)

#### **CONCEPT MAPPING SOFTWARE**

(Technology)

#### **WIKI**

(Technology)

#### **TEKENPROGRAMMA** (Technology)

#### **TEKSTVERWERKER**

(Technology)

#### **SPREADSHEET**

(Technology)

#### **PRESENTATIESOFTWARE**

(Technology)

#### **VIRTUELE WERKRUIMTE**

(Technology)

#### **SMARTBOARD**

(Technology)

#### **WEBLOG**

(Technology)

#### **PODCAST** (opnemen en bewerken) (Technology)

#### **DIGITALE CAMERA**

(Technology)

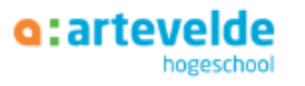

## Extra voorbeeld 1: Wegbeschrijving volgen

- Content knowledge: Een wegbeschrijving opzoeken en vol
- Pedagogical knowledge:
	- Buitenschoolse opdracht
	- Samenwerken
	- Evaluatie: Checkpoints + bestemming bereiken

### • Technical knowledge:

- Werking Google Maps
- Screenshot nemen, route opslaan, route delen

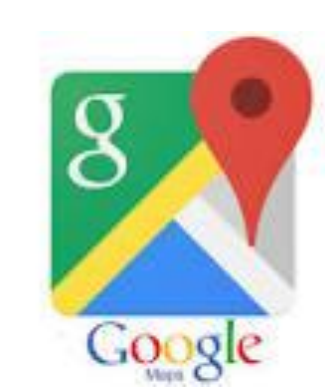

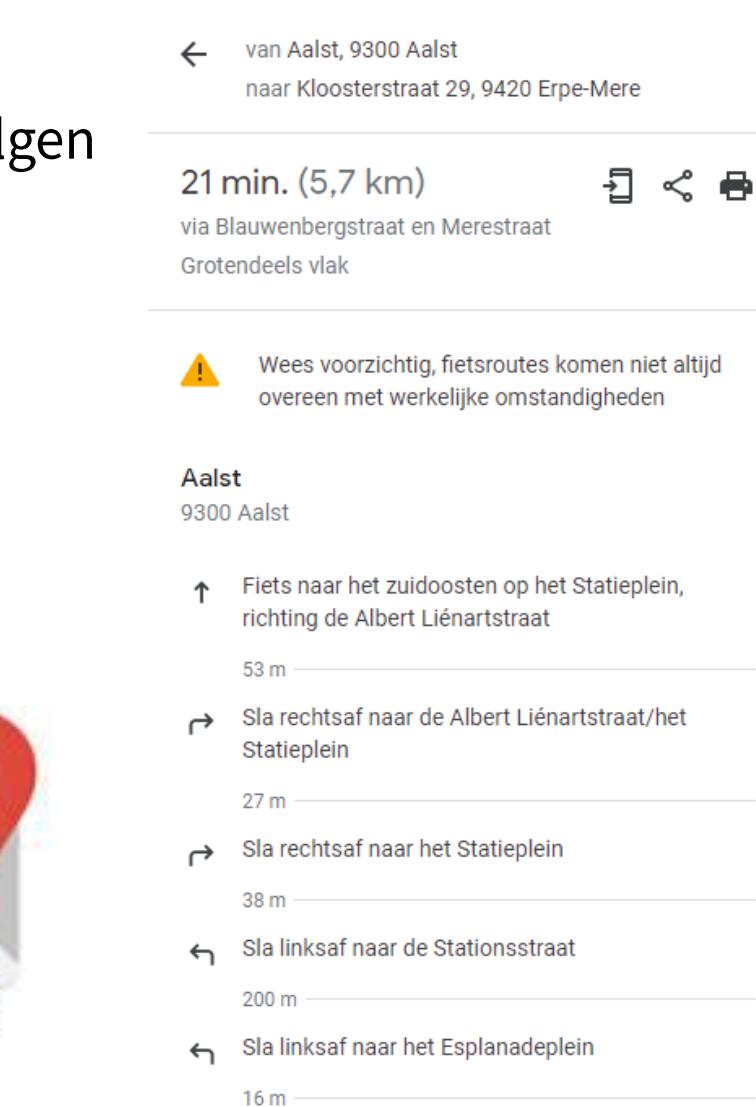

Neem op de rotonde de 3e afslag naar de Vrijheidstraat

# **DEEL 2:**

# **AAN DE SLAG: TOOLS & TPACK**

4 eilandjes 15' per tafel/inspiratiebundel 4x doorgeven inspiratiebundels

### Aan de tafels: categorieën

- Interactietools (tafel 1)
	- Plickers
	- Classroomscreen
	- Kahoot
- Brainstormtools (tafel 2)
	- Padlet
	- Answergarden
	- PowerPoint tekenen van conceptmaps
- Samenwerkingstools (tafel 3)
	- Office Online
	- Miro
- Toetstools (tafel 4)
	- Quizlet
	- Quizizz
	- Office 365 formulieren/Teams quiz

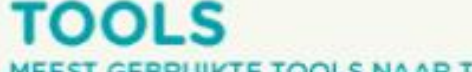

**IEEST GEBRUIKTE TOOLS NAAR TYPE** 

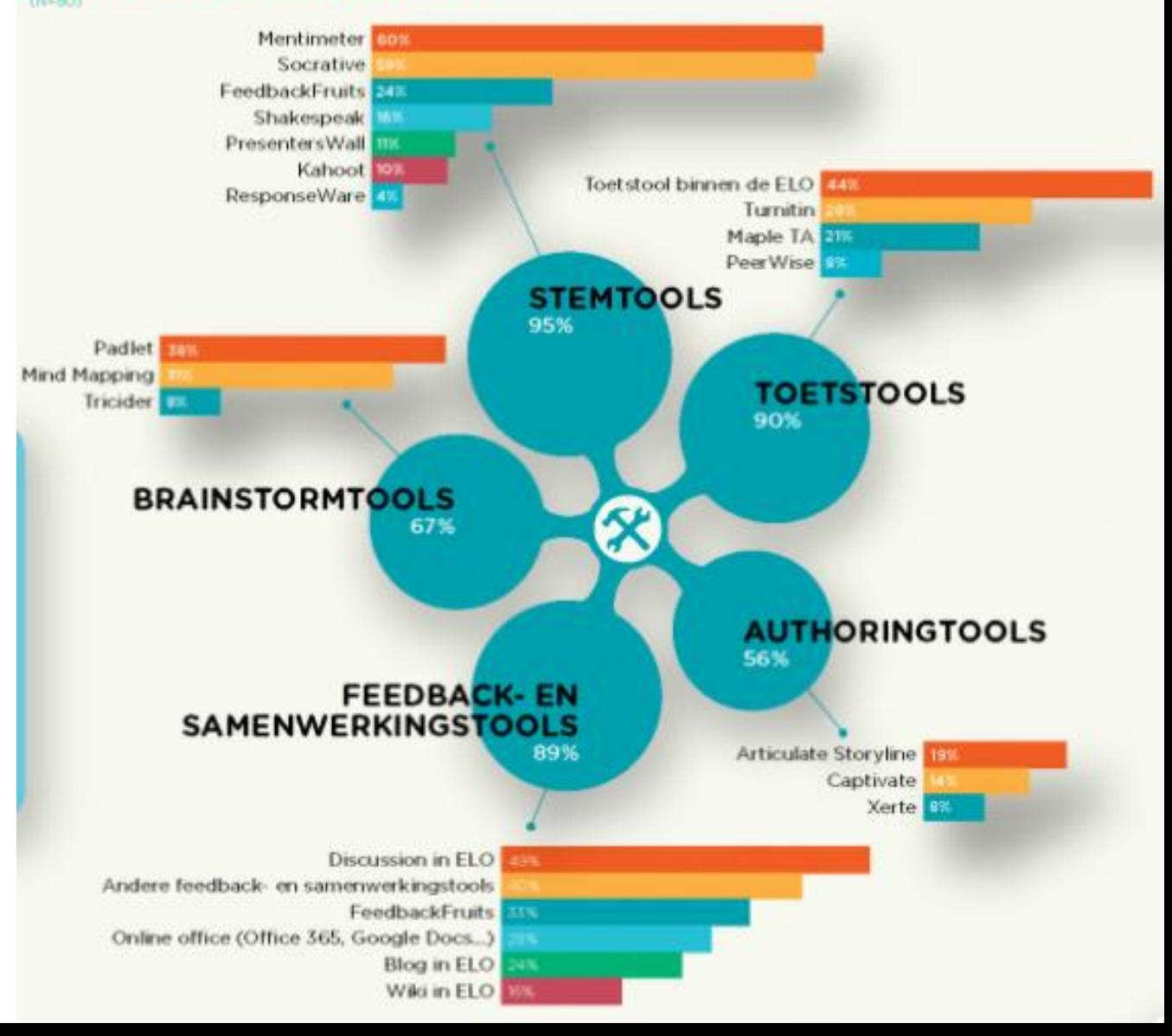

### Aan de tafels ...

- Wat doet de tool?
- Verken de tool (voorbeelden, manier van werken, voor- en nadelen)
- Kan je dit misschien in jouw lessen gebruiken? En hoe?
- Welke alternatieve tools kennen jullie? Over welke officiële tools beschikt de school? (noteer gerust)

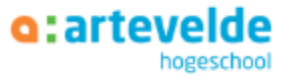

### **Plickers**

- Aanmaken van quiz zonder nood aan smartphones of tablets.
- Elke leerling heeft een eigen QR-code
- Lkr scant voor antwoorden. Antwoord van Iln afhankelijk van rotatie code.

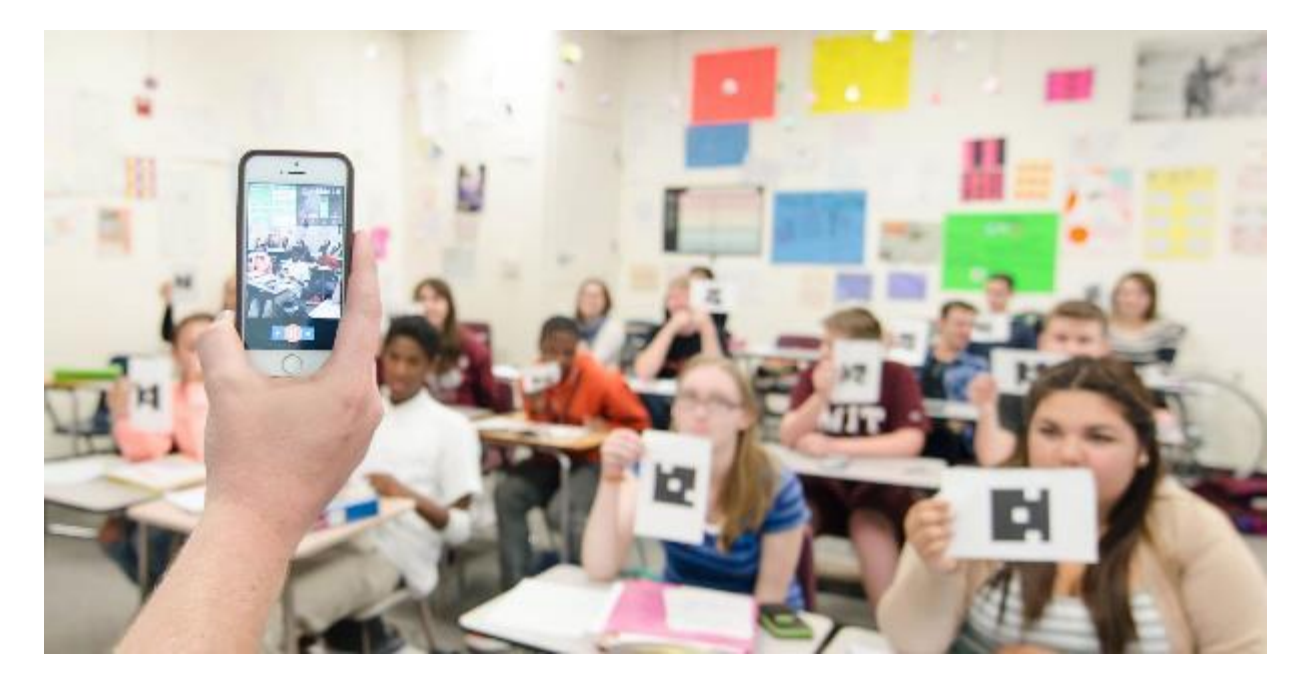

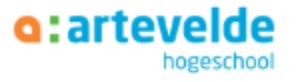

### Classroomscreen

- Verzameling van handige tools voor de leerkracht
	- Polls
	- Willekeurige naam kiezen
	- Dobbelsteen
	- Timers
	- Klok
	- Afbeeldingen
	- $\cdots$

#### [www.classroomscreen.com](http://www.classroomscreen.com/)

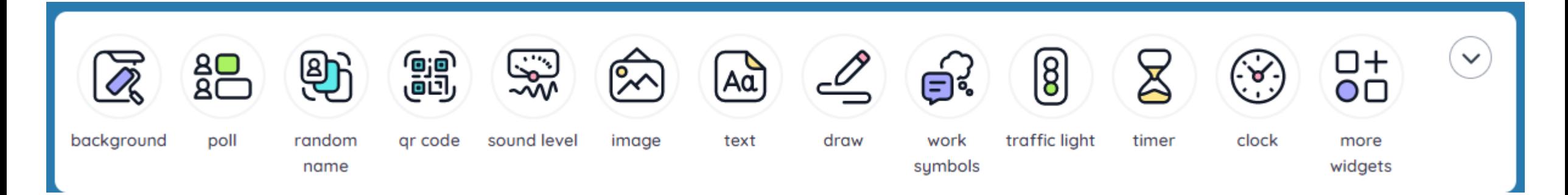

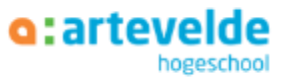

### Kahoot!

- Bekendste quiztool
- Meerkeuzevragen en waar/niet waar
- Weinig opties in de gratis versie...
- www.kahoot.com  $\bullet$

• Alternatief: Socrative (www.socrative.com)

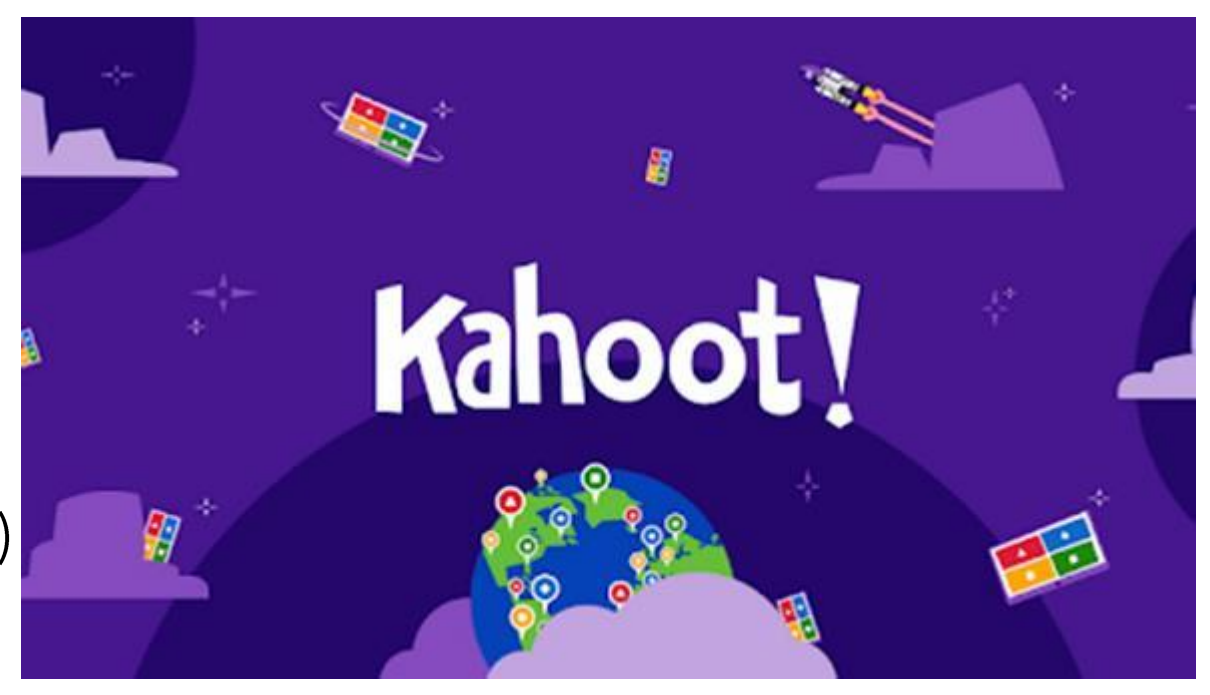

#### Opgelet: studenten kunnen hacken ... Gezien in stageles

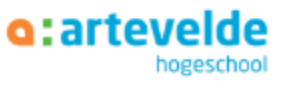

### **Padlet**

- Prikbord om meningen, antwoorden, informatie op een visueel aantrekkelijke manier te verzamelen
	- **Oefening**: Maak een padlet aan:
	- "Waarom digitale tools gebruiken"?
	- Lijst

- Muur

- Storyboard
- Kolom
- Kaart
- Canvas
- Tijdlijn

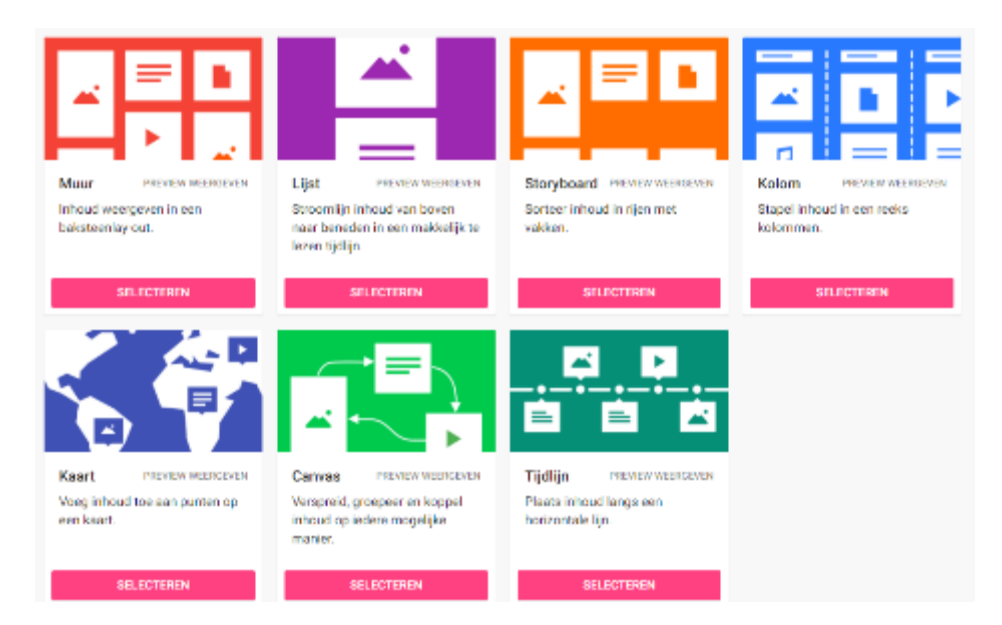

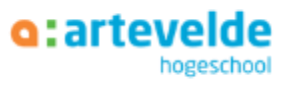

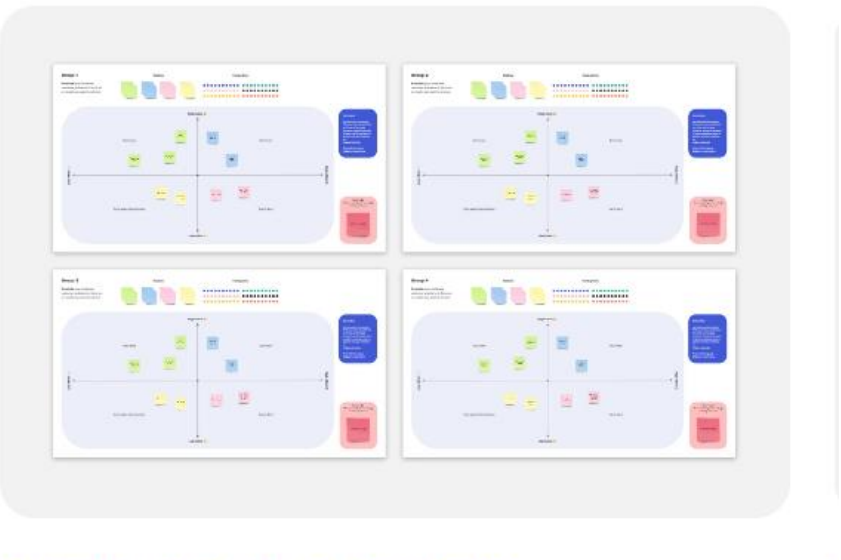

**Breakout Group Template** 

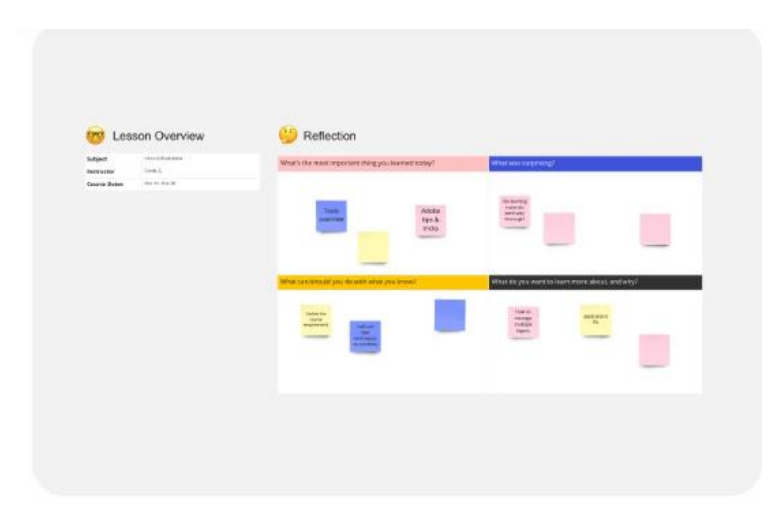

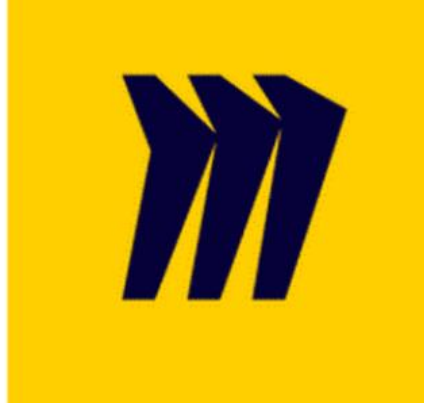

#### **Lesson Reflection Template**

### **Miro**

Miro is een webbased whiteboard welke ingezet wordt als tool voor samenwerken. Deze tool kan worden ingezet in de klas, maar is ook op afstand doeltreffend inzetbaar. Ideaal voor teams om samen te brainstormen, notities te maken of om overzicht te krijgen over je projecten. Miro werkt snel waardoor je met zijn allen tegelijkertijd kan werken.

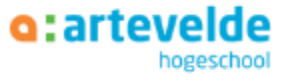

### AnswerGarden

- Brainstorms, woordenwolk, gedachten, ...
- **[www.answergarden.ch/2776179](http://www.answergarden.ch/2776179)**

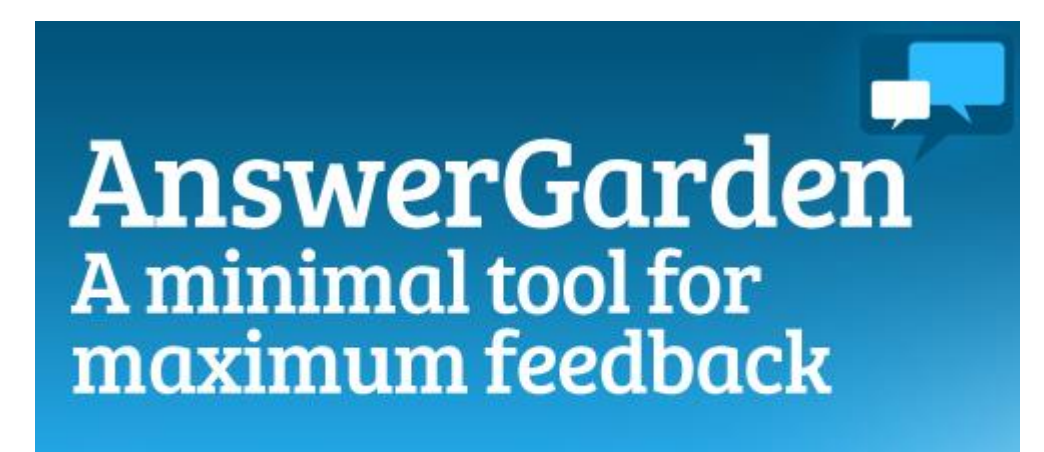

Now also for iPad!

Download on the **App Store** 

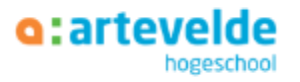

### **PowerPoint + sjablonen**

· Mindmaps, sjablonen, samenvattingen, ... + schermafdruk Windows + Shift + S

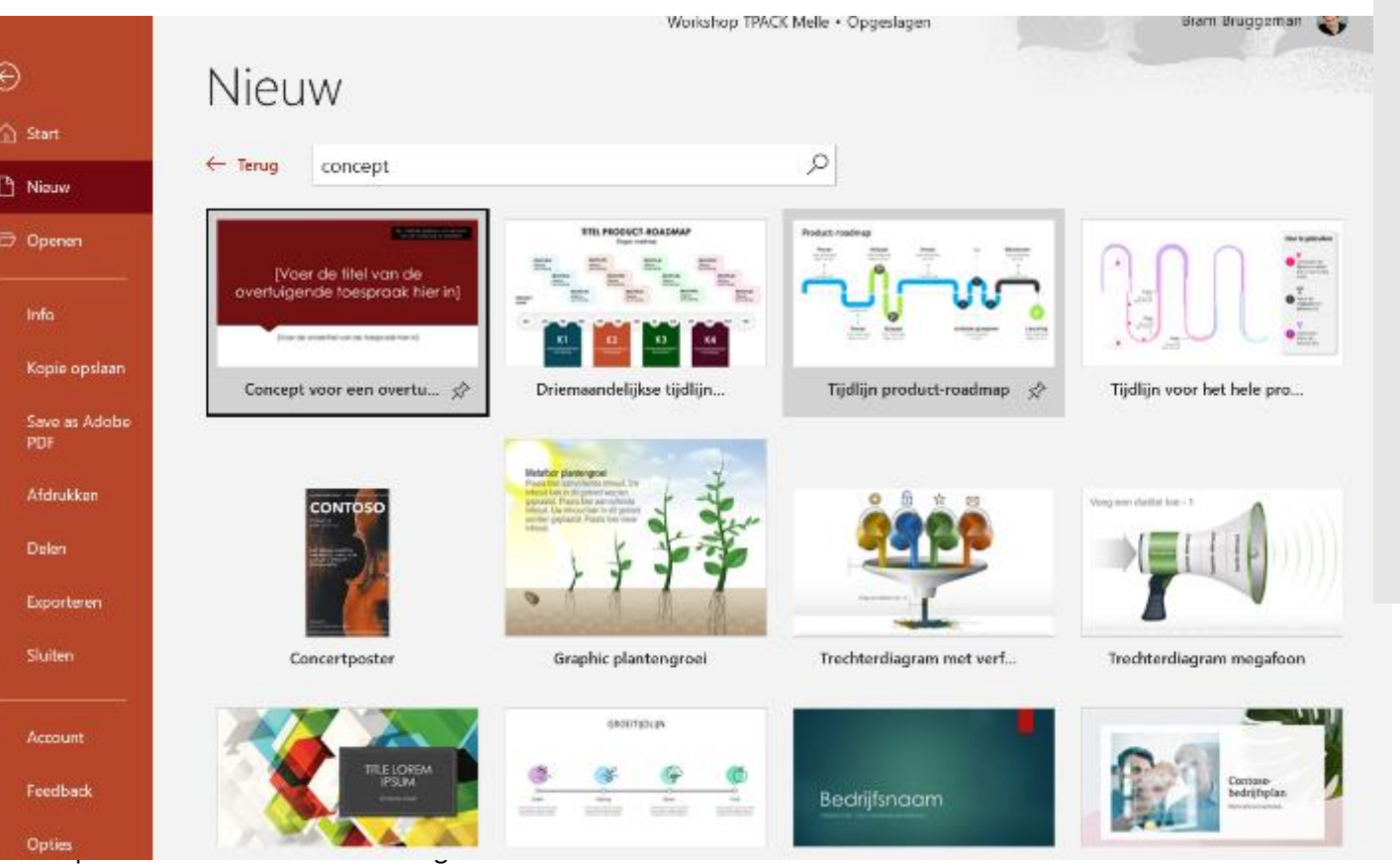

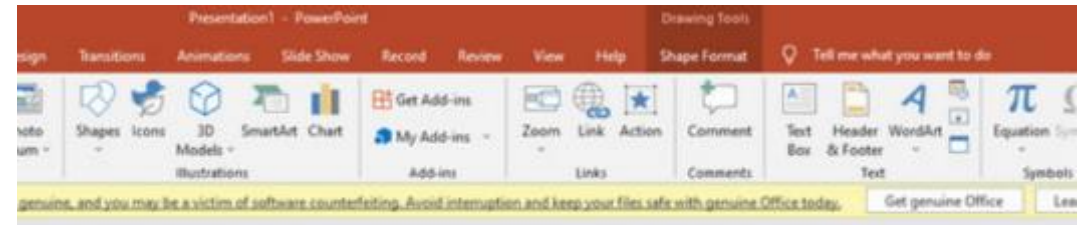

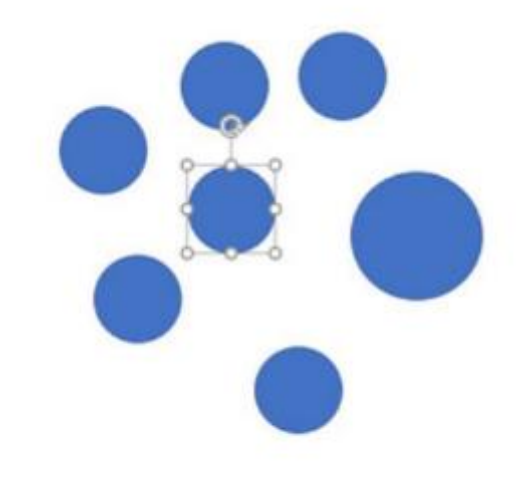

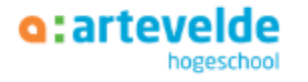

### **Samenwerking: OneDrive**

- Mindmaps, samenvattingen, ...
- Hyperlinks inkorten + QR codes maken

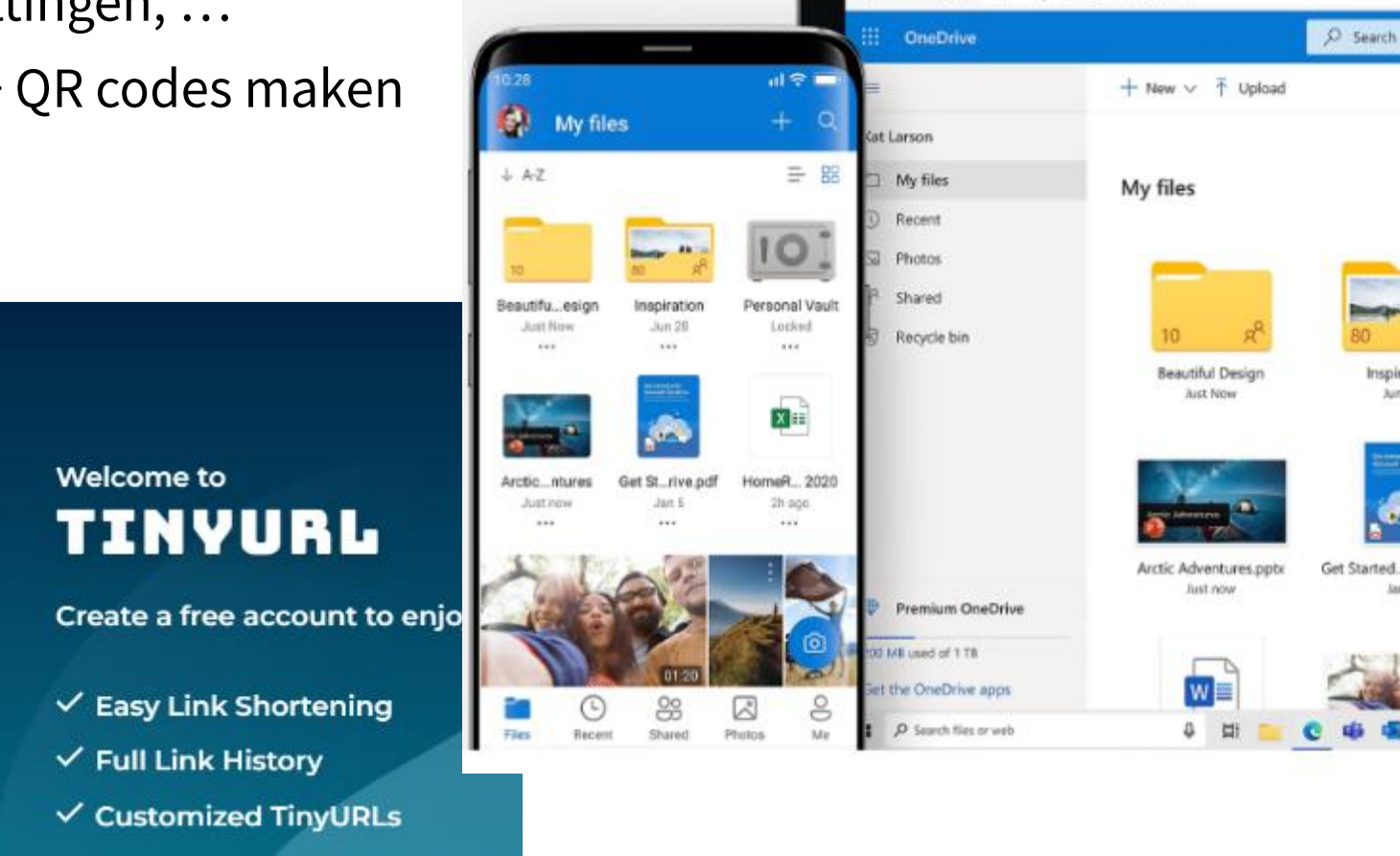

#### Customize your link tinvurl.com  $\sim$

Enter a long URL to make a TinyURL

https://jamboard.google.com/d/1sA4K88-cP5(

**TINYURL** 

െ

'n.

jambord2

**Make TinyURL!** 

**Create Free Account** 

Personal Vaul Locked

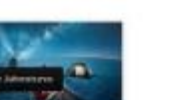

 $\times$  +

A https://onedrive.live.com

N My Nes - OnaDine

O.

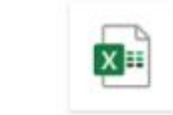

Get Started...neDrive.pdf

Home Renovations 2020 @ Paul K. mentioned...

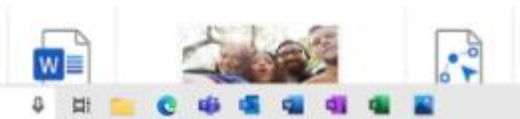

Jan S

Inspiration

Jun 28

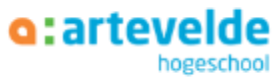

# Quizlet

- Aanmaken van studiekaarten (flashcards)
- Kant-en-klare sets beschikbaar!
- · www.quizlet.com
- Variatie aan leeractiviteiten
- Toetsen
- Zelf leerlingen lijsten laten maken
- Importeren vanuit Word makkelijker

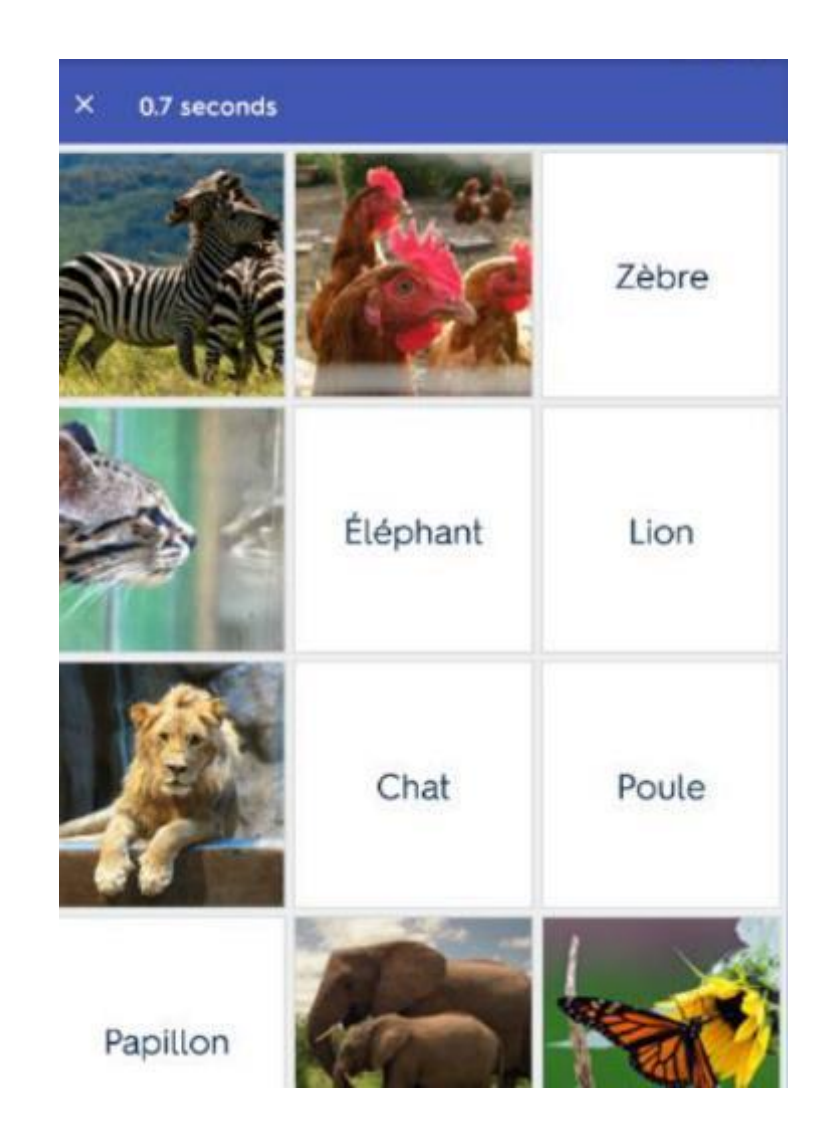

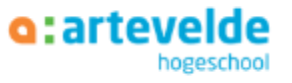

# Quizizz

• Aanmaken van studiekaarten (flashcards)

o:artevelde

- Kant-en-klare sets beschikbaar!
- [•](http://www.quizizz.com/) www.quizizz.com
- Variatie aan leeractiviteiten
- Toetsen / inoefenen

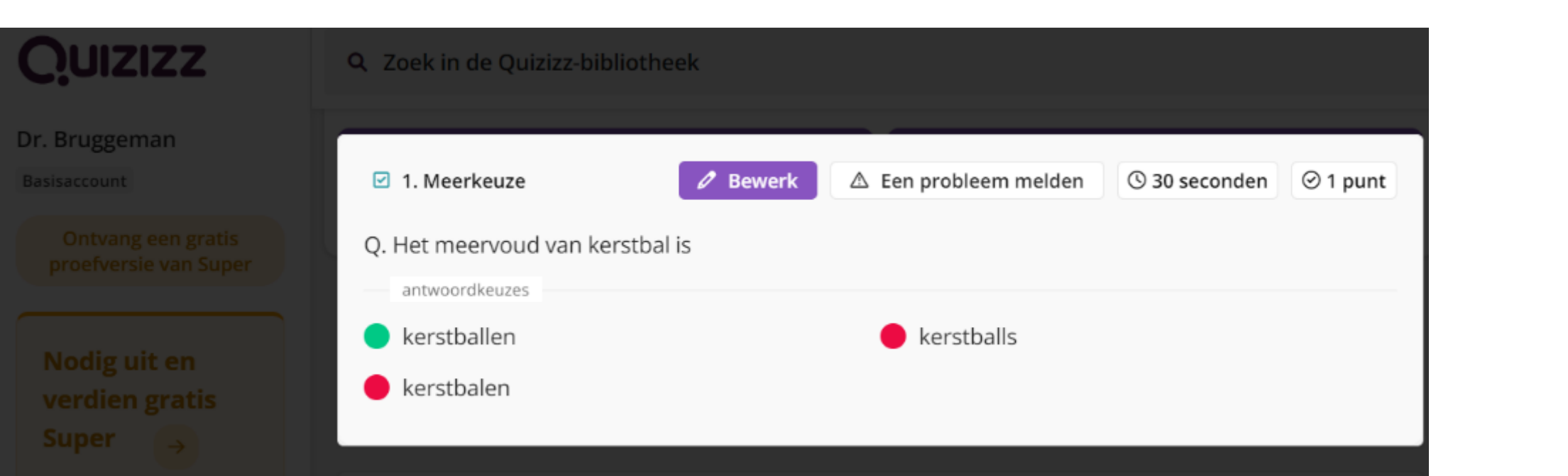

### **MS Forms**

- · Quizjes maken
- Toetsen / inoefenen

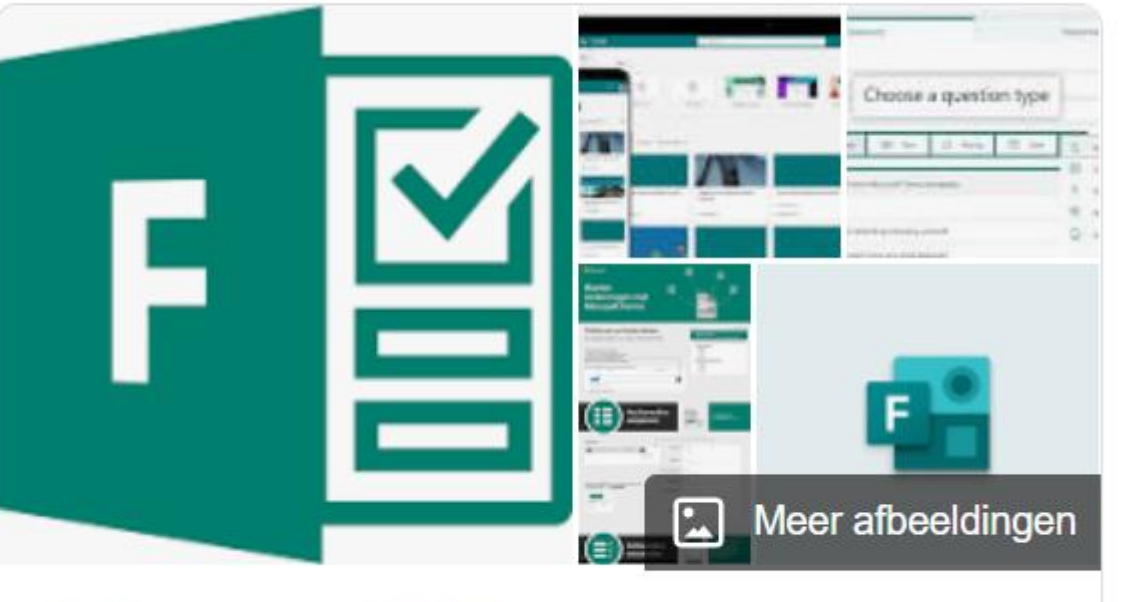

### **Microsoft Forms**

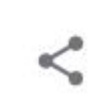

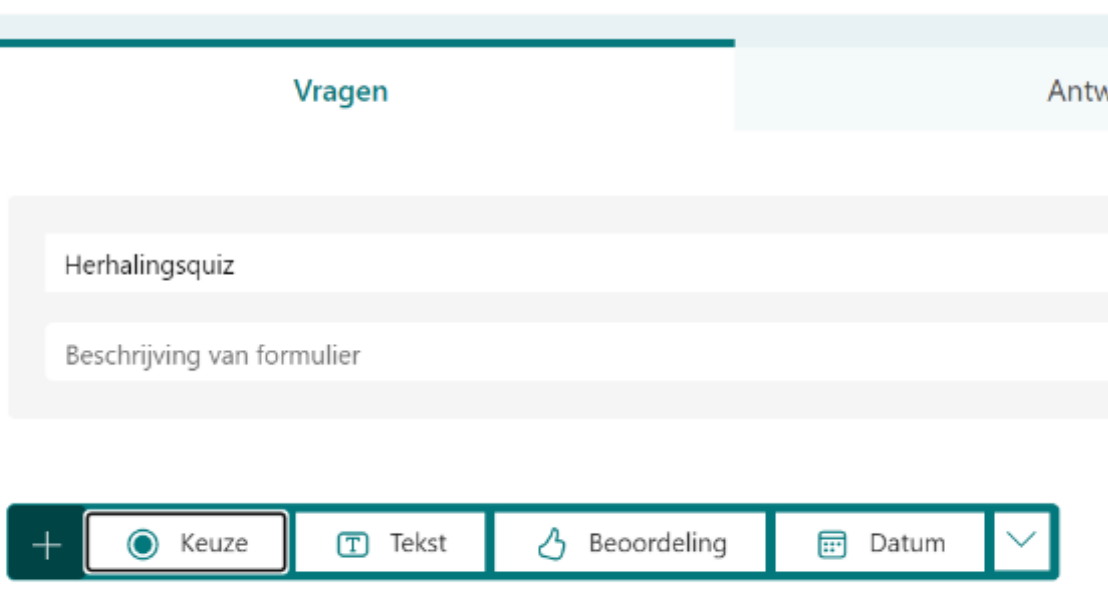

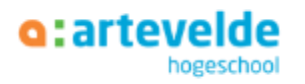

# **LET'S TPACK**

### Let's TPACK

- Per groepje/duo: bedenk een vakinhoud (CK) en doelgroep (context)
- Bedenk een didactische aanpak (PK). Tip 1, tip 2, tip 3.
- En koppel dat aan een technologie (TK)

Vul je het TPACK model in op deze brainstormtool:

→ LINK NAAR FORM: https://tinyurl.com/SMARTDAG → Doordachte keuze maken bij TPACK!

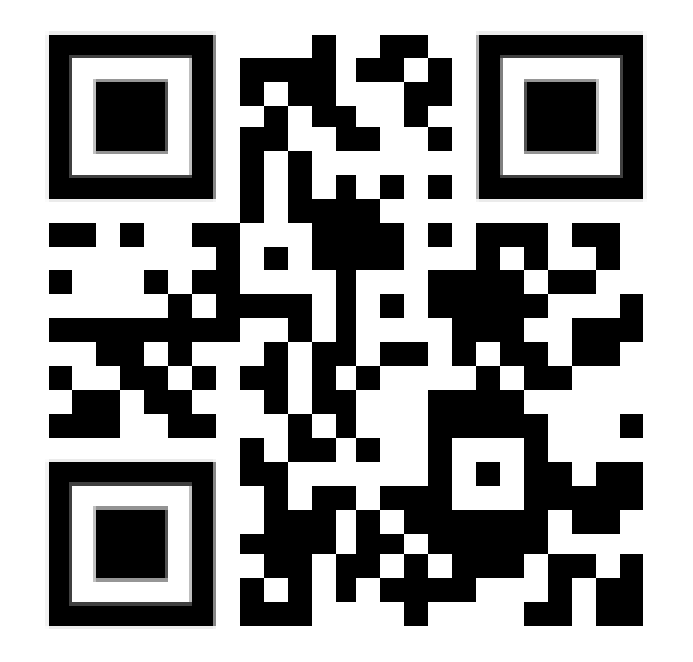

### Extra: interessante websites met inspiratie/tools

- [•](http://www.onderwijstools.be/) www.onderwijstools.be
- [•](https://www.toptools4learning.com/) https://www.toptools4learning.com/
- [•](https://www.reisgidsdigitaalleermateriaal.nl/tools/) https://www.reisgidsdigitaalleermateriaal.nl/tools/
- https://www.toll-nettools.be/  $\bullet$
- https://www.klascement.net/ict/thema/icteindtermen-basisonderwijs/  $\bullet$
- Keuzerad TPACK:  $\bullet$ https://www.mirandawedekind.nl/tpack-model-ict-integreren-in-je-onderwijs/

https://www.flippity.net/ra.asp?k=1nO3aEViJtqzEjELzYbjwPsvOZT\_MAZ9zZoeL6CNT3yU

- [•](https://leerling2020.nl/tpack-lesvoorbeelden/) https://leerling2020.nl/tpack-lesvoorbeelden/
- [•](http://www.cteno.be/assets/downloads/cteno/werkvormen_interactieveklaspraktijk_bundel.pdf) http://www.cteno.be/assets/downloads/cteno/werkvormen\_interactieveklaspraktijk\_bundel.pdf

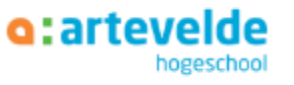

### **Referenties**

Boelens, R., Van Laer, S., De Wever, B., & Elen, J. (2015). Blended learning in adult education: Towards a definition of blended learning.

Boelens, R., De Wever, B., & Voet, M. (2017). Four key challenges to the design of blended learning: A systematic literature review. Educational Research Review, 22, 1-18

Hattie, J. (2003). Teachers Make a Difference, What is the research evidence?

Koehler, M., & Mishra, P. (2009). What is technological pedagogical content knowledge (TPACK)?. Contemporary issues in technology and teacher education, 9(1), 60-70.

Philipsen, B., Tondeur, J., Roblin, N. P., Vanslambrouck, S., & Zhu, C. (2019). Improving teacher professional development for online and blended learning: A systematic metaaggregative review. Educational Technology Research and Development, 1-30.

Rosenshine, B. (2012). Principles of Instruction: Research-Based Strategies That All Teachers Should Know. American educator, 36(1), 12.

Tondeur, J., Van Braak, J., & Valcke, M. (2007). Curricula and the use of ICT in education: Two worlds apart? British Journal of Educational Technology, 38(6), 962-976.

Van Laer, S., & Elen, J. (2017). In search of attributes that support self-regulation in blended learning environments. Education and Information Technologies, 22(4), 1395-1454. o:artevelde